# Comment réserver une place avec Affluences ?

#### Pour réserver, rien de plus simple : 3 clics suffisent.

Connectez-vous depuis l'application mobile Affluences ou sur le site : www.affluences.com

> Sur la page de votre bibliothèque, sélectionnez le créneau désiré et cliquez sur «réserver»

> Réservez en inscrivant votre adresse mail et vous recevrez un mail pour confirmer votre réservation.

> Confirmez votre réservation depuis le mail reçu (cette opération n'est nécessaire que lors de votre première réservation).

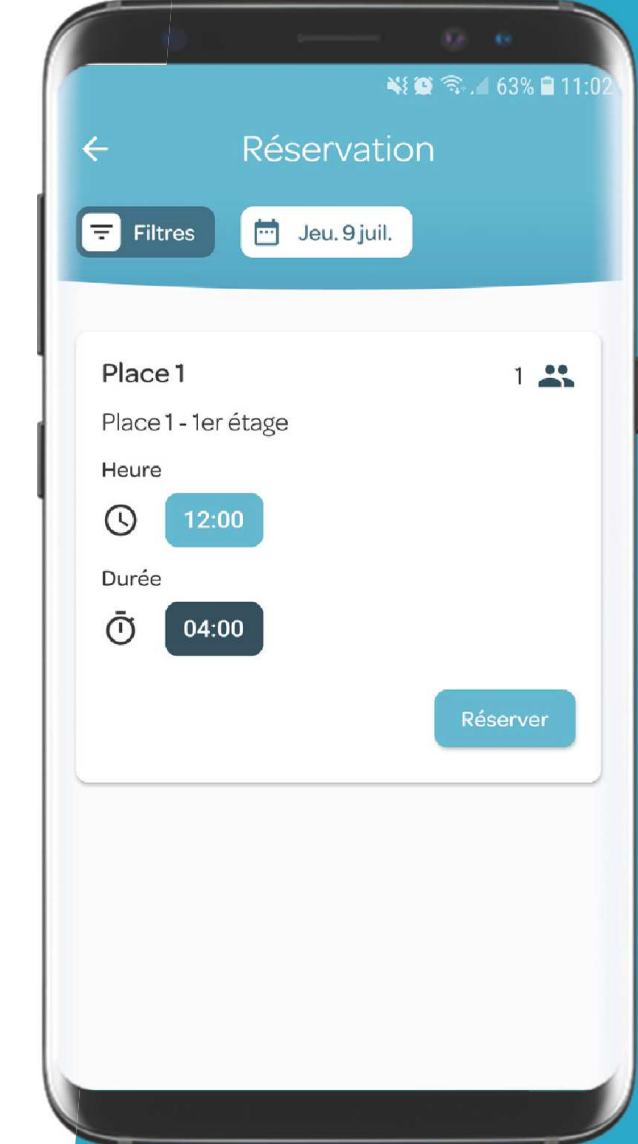

Sur l'application Affluences

# Sur www.affluences.comBibliothèque Finance Place 2 (1970) (1973) (1970) (1970) (1970) (1970) (1970) (1970) (1970) (1970) (1970) (1970) (1970) (1970) (1970) (1970) (1970) (1970) (1970) (1970) (1970) (1970) (1970) (1970) (1970) (1970) (1970) (1970) (1970) (1970) (1970) (1970 Durée 30 min 00:00 00:30 02:00

1

2

3

# Les réponses à vos questions.

## Je souhaiterais annuler ma réservation, comment faire ?

Pour cela, il vous suffit d'ouvrir le mail de confirmation que vous avez reçu lors de votre réservation puis de cliquer sur «Annulez ma réservation».

### Pouquoi n'ai-je pas reçu mon mail de confirmation ?

Dans 99% des cas, le problème vient d'une erreur dans l'adresse mail indiquée soit à cause d'une faute de frappe soit parce que l'adresse mail n'est pas fonctionnelle.

Et vérifiez bien vos spams.

#### Pourquoi ma réservation a-t-elle été annulée ?

Il existe 2 possibilités :

Soit vous n'avez pas confirmé votre réservation dans les 2 heures qui suivent votre demande en cliquant sur le lien « Confirmer ma réservation » depuis le mail de demande de confirmation que vous avez reçu sur votre boite mail (dans le cas d'une première réservation).

Soit votre réservation a été annulée par le personnel de la bibliothèque. Nous vous conseillons dans ce cas de les contacter pour obtenir plus d'informations.

# Comment valider ma présence à la bibliothèque ?

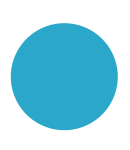

Scanne le QRCode à l'entrée de ta bibliothèque depuis l'onglet «Mes réservations» de l'application Affluences ou avec un lecteur de QRCode.

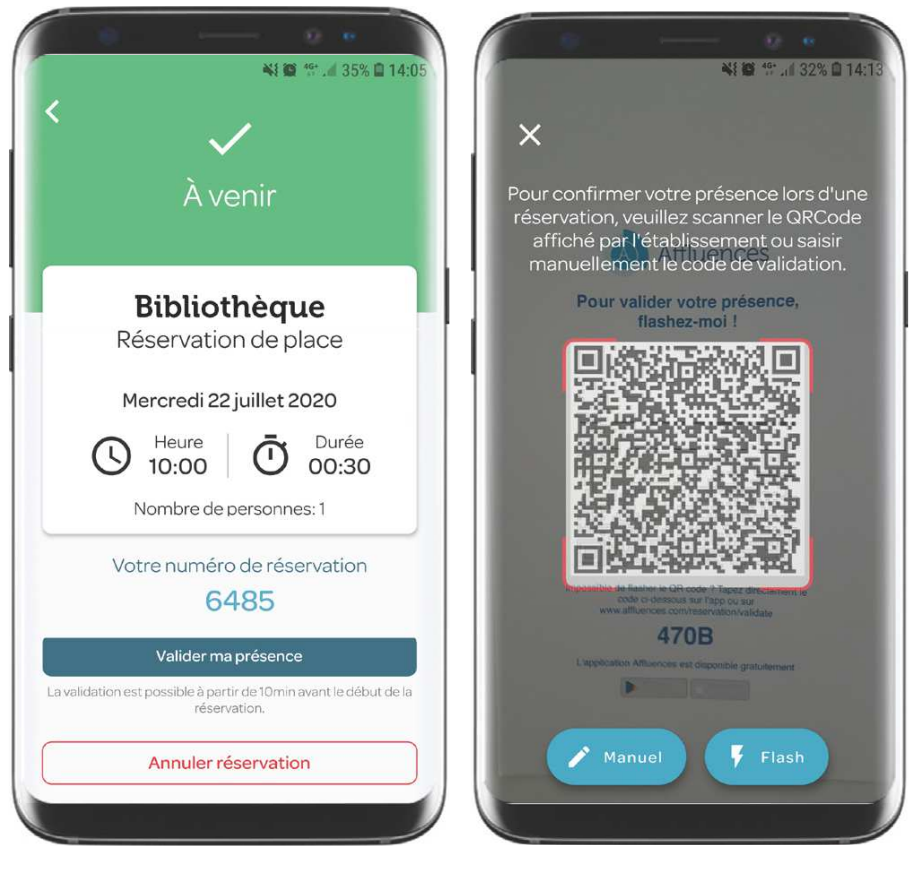

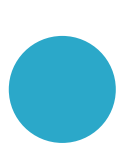

Si tu n'as pas de lecteur de QRCode, connecte toi à l'adresse www.affluences.com/reservation/validate

et entre le code de l'établissement présent sous le QRCode.

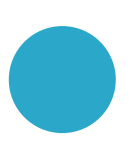

Si tu n'as pas accès à internet ou si tu rencontres des difficultés, valide ta présence au bureau d'accueil de ta bibliothèque

# Les réponses à vos questions.

### Comment valider ma présence si je n'ai pas de smartphone ?

Si tu n'as pas de smartphone, tu peux te connecter sur www.affluences.com/reservation/validate depuis un ordinateur ou demander à l'accueil de la bibliothèque de valider ta présence.

#### Pourquoi valider ma présence ?

Valider ta présence permettra de s'assurer que tu t'es bien présenté à ta réservation et que les places sont bien occupées.

Cela permettra également de remettre disponible à la réservation les places pour lesquelles l'usager ne s'est pas présenté à sa réservation.

#### Pourquoi ma réservation a-t-elle été annulée ?

Si tu ne te présentes pas à ta réservation et que tu ne valides pas ta présence dans le délai imparti (généralement 20min) ta réservation peut être automatiquement annulée.

Le personnel peut également annuler des réservations (pour des changement d'horaires, une fermetures exceptionnelle, autres motifs), le motif est généralement renseignée dans le mail d'annulation.

#### Je ne trouve pas le QRCode, où est-il ?

Tu trouveras, le plus souvent, le QR Code à l'entrée de la bibliothèque ou de la salle mais n'hésite pas à demander au personnel d'accueil de ta bibliothèque si tu ne le trouves pas !

## Comment utiliser «Mes réservations» Sur votre smartphone

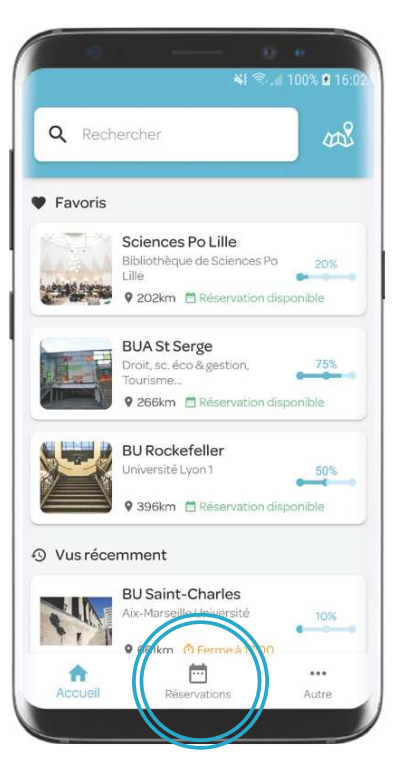

Je télécharge gratuitement l'application «Affluences» pour accéder à l'onglet «Réservations»

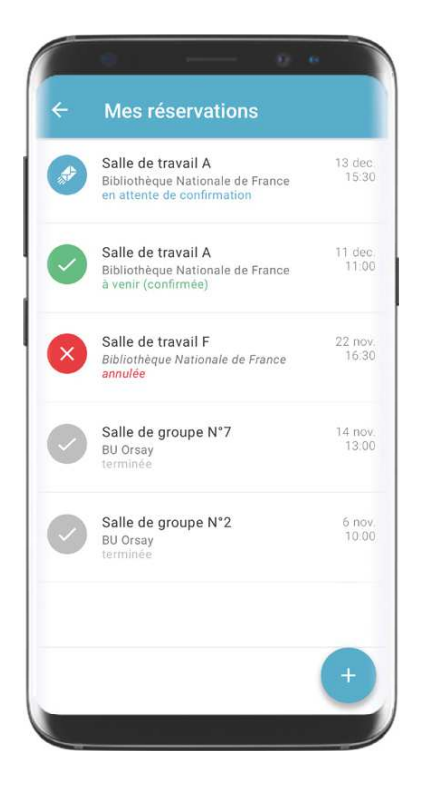

Toutes mes réservations sont maintenant disponibles sur mobile !

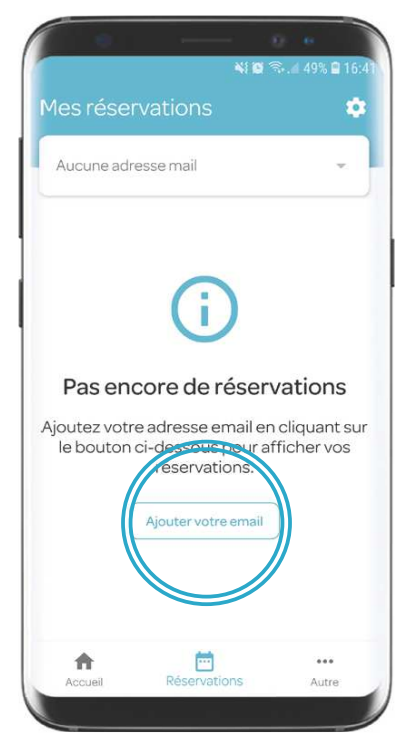

J'ajoute l'adresse mail que j'utilise pour réserver - à confirmer depuis le mail de confirmation envoyé

## Foire aux questions

#### Comment annuler ma réservation ?

Il vous suffit de sélectionner la réservation à venir (en vert) et de cliquer sur «Annuler»

#### Pouquoi n'ai-je pas reçu mon mail de confirmation ?

Dans 99% des cas, le problème vient d'une erreur dans l'adresse mail indiquée soit à cause d'une faute de frappe soit parce que l'adresse mail n'est pas fonctionnelle.